# Computer- Anwendung

## **VARNET Z - e i n frei verf ügbare s Program m z ur plastische n Darstellun g v o n Geländeoberfläche n**

### **Volker Arnold**

Das Programmpaket SURFER von Golden Software scheint sich vielerorts zur Darstellung von Arealoberflächen durchgesetzt zu haben - eindrucksvoll demonstriert am Beispiel Gennep im letzten Heft der Archäologischen Informationen (Beex 1991,93,Abb.3). Als Ergänzung zu den Landschaftsdarstellungsmöglichkeiten von SURFER, zum Teil auch als preiswerte Alternative, sei hier ein von Verfasser entwickeltes Programm VARNETZ vorgestellt, das an Interessenten in einer kompilierten schnellen Version zum Selbstkostenpreis (20.- für Diskette, Versand, Anleitung und der Benachrichtigungs-Zusage über eventuelle Updates) abgegeben werden kann. Programm und mitgelieferter Text dürfen unter der Voraussetzung, daß im Publikationsfall die vorliegende Veröffentlichung zitiert wird, beliebig weitergereicht und benutzt werden.

VARNETZ ist ein Programm zur perspektivischen Darstellung von Oberflächen, die einen Neigungswinkel von 90 Grad nicht erreichen oder überschreiten, also für Landschaftsausschnitte aller Art. VARNETZ ermöglicht die parallelund zentralperspektivische Betrachtung. Die verwendete Zentralperspektive erlaubt zwar sehr viele Möglichkeiten der Blickpunktverschiebung und Drehung, allerdings nur eine senkrechte Bildebene, also keine Kippung mit «stürzenden Linien». Den meisten Anforderungen an Perspektive dürften diese Möglichkeiten allerdings gerecht werden. Die Vorteile von VARNETZ gegenüber z.B. SURFER liegen vor allem in den Möglichkeiten der Schattierung von Oberflächen, die eine «Beleuchtung» aus 16 wählbaren Richtungen vortäuscht, in einer hohen Arbeitsgeschwindigkeit sowie in dem hohen Umfang verwertbarer Daten. Dagegen bietet es keine Beschriftungsmöglichkeit und erlaubt auch nicht die Darstellung von Höhenschichten-Blockbildern oder Höhenlinienkarten.

VARNETZ setzt die Aufnahme oder Existenz eines quadratischen, notfalls rechteckigen Rasters von Höhenpunkten voraus, wobei der Abstand der Punkte gleich sein muß - er bestimmt die Feinheit der Wiedergabe. Die Kapazitätsgrenze von VARNETZ liegt bei etwa 32.700 Punkten in der angebotenen schnellen (dann aber schon wieder langsamen) kompilierten Version, kann also ein Feld von 180 mal 180 Punkten abdecken.

Sollten nur unregelmäßige Höhenpunkte vorliegen, also eine Folge von Rechts-, Hoch- und Höhenwerten, muß für die Anwendung von VARNETZ ein Punktraster interpolierend berechnet werden. Ein Programm für diese Aufgabe liegt nicht vor, allerdings kann dafür das kommerzielle Programm GRID aus dem SURFER-Paket benutzt werden. (Wegen der ggf. langen Arbeitszeit von GRID sollte man kein zu umfangreiches Raster wählen, sondern lieber ein

*Archäologische Informationen 15/1&2, 1992, 63-69*

#### *Computer-An Wendung*

kleineres Raster noch einmal mit SPLINE erweitern.) Mit den mitgelieferten Hilfsprogrammen ZUSURF, ZUGRID und ZUNETZ können Datensätze zwischen SURFER und VARNETZ hin- und hertransportiert werden.

Das Programm ist für einen PC-AT geeignet und erfordert die Möglichkeit der graphischen Darstellung. Geeignet ist der EGA- oder VGA-Standard, der in BASIC den Graphikbekfehl SCREEN 8 oder 9 erlaubt. Noch günstiger ist der Einsatz des Graphicmodus 12 mit eine besseren Punktauflösung. Er arbeitet allerdings nur mit einer genügend ausgerüsteten VGA-Karte und nur einigen graphischen Bildschirm- Kopierprogrammen zusammen. Weniger geeignet, aber möglich ist der CGA- Standard, der den BASIC-Befehl SCREEN 2 zulassen muß und eine vergröberte Darstellung ermöglicht. Bei Existenz einer Hercules-Graphikkarte läßt sich durch im Handel erhältliche Programme dieser Graphicmodus notfalls emulieren, wobei im Einzelfall allerdings individuelle Probleme auftreten können (nicht ausreichender Speicherplatz, Programmabs turz) .

Das Programm ist in BASIC ursprünglich für den Schneider/Amstrad CPC 6128 geschrieben (ARNOLD 1990, 54,Abb.1) und für das GW-Basic eines PCs umgeschrieben und erweitert worden. Diese Version läuft sowohl relativ langsam über GWBasic oder auch kompiliert über QuickBasic, womit erst eine bei umfangreicheren Rastern einigermaßen vertretbare Arbeitsgeschwindigkeit möglich ist. Sie ist bei Einsatz langsamerer Rechner (PC-XT oder älterer ATs)

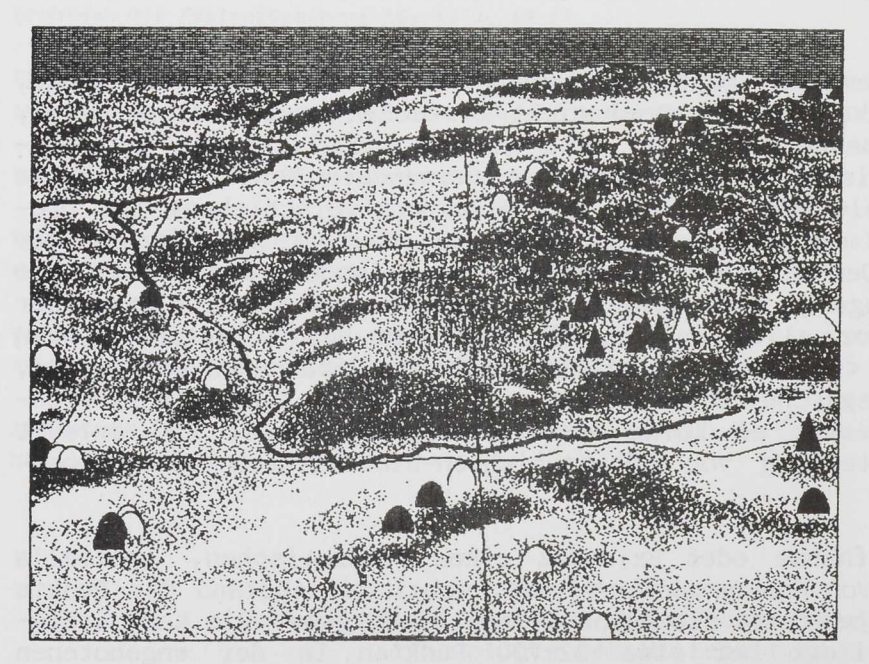

*Abb.l. Gieselautal bei Albersdorf, Kr. Dithmarschen, im zentral perspektivischen Uberblick von Süd. Der Bach ist durch eine dicke, z.T. durch Höhenzüge verdeckte Linie dargestellt. Eingetragen sind Steingräber (Dreiecke) und große sowie kleine Grabhügel durch «stehende» Symbole. Die hellen, umrandeten Symbole geben hier die Lage ehemaliger Geländedenkmäler an. Die Darstellung ist vierfach überhöht und nur bis zur halben Dichte schattiert, um eine Art Graudruckeffekt zu erreichen. Der Gittertinienabstand beträgt lkm, die vier mittleren Felder umreißen genau den Bereich einer Grundkarte. Der Abstand des ursprünglichen Aufnahmerasters beträgt 40m, durch SPLINE auf 20m erweitert.*

entsprechend geringer.

Voraussetzung für den Ausdruck ist ein Programm, das eine Kopie des Graphik-Bildschirms auf einem geeigneten Drucker ausgeben kann wie das in manchen  $DOS-$ Versionen mitgelieferte GRAPHICS. Dieses Programm sowie die ggf. nötige CGA-Emulation einer Hercules-Graphikarte müssen vor dem Einstieg  $in$ VARNETZ geladen sein! Ebenso geeignet sind z.B. RAINDROP oder<br>HPSCREEN. Normaler-HPSCREEN. weise geschieht der Ausdruck mit dem Betätigen der *"Druck"* bzw. *"PrScR* "-Taste mit oder ohne gleich-<br>zeitiger – Betätigung zeitiger der Umschalt- oder<br>Shifttaste. Hier Shifttaste. liegt einer der wichtigen Einschränkungen gegenüber SURFER, bei

dem die Bildschirdarstellung nur ein grobes Abbild der sehr feinen Ausdrucksmöglichkeiten darstellt. Bei VARNETZ ist der Druck nicht feiner als die Bildschirmdarstellung - findet man die Auflösung unzureichend, muß man ein Bild vergrößern und z.B. aus vier Bildschirmkopien zusammensetzen.

Topographische Objekte wie Bäche, Grenzen oder Fundstellen und Geländedenkmäler können mit zwei Linienarten und 10 verschiedenen, zum Teil in der Größe skalierbaren und sowohl positiv wie auch negativ darstellbaren Symbolen eingetragen werden (Abb.l). Dazu müssen in Extradatensätzen ihre Symbol kennzeichnung und ihre Koordinaten, ausgehend vom Gitternullpunkt des Landschaftsausschnittes, eingegeben werden. Symbole können auf Wunsch mit Fahnen versehen werden, die bis zum oberen Bildrand reichen und die manuelle Eintragung einiger Ziffern oder Buchstaben erlauben.

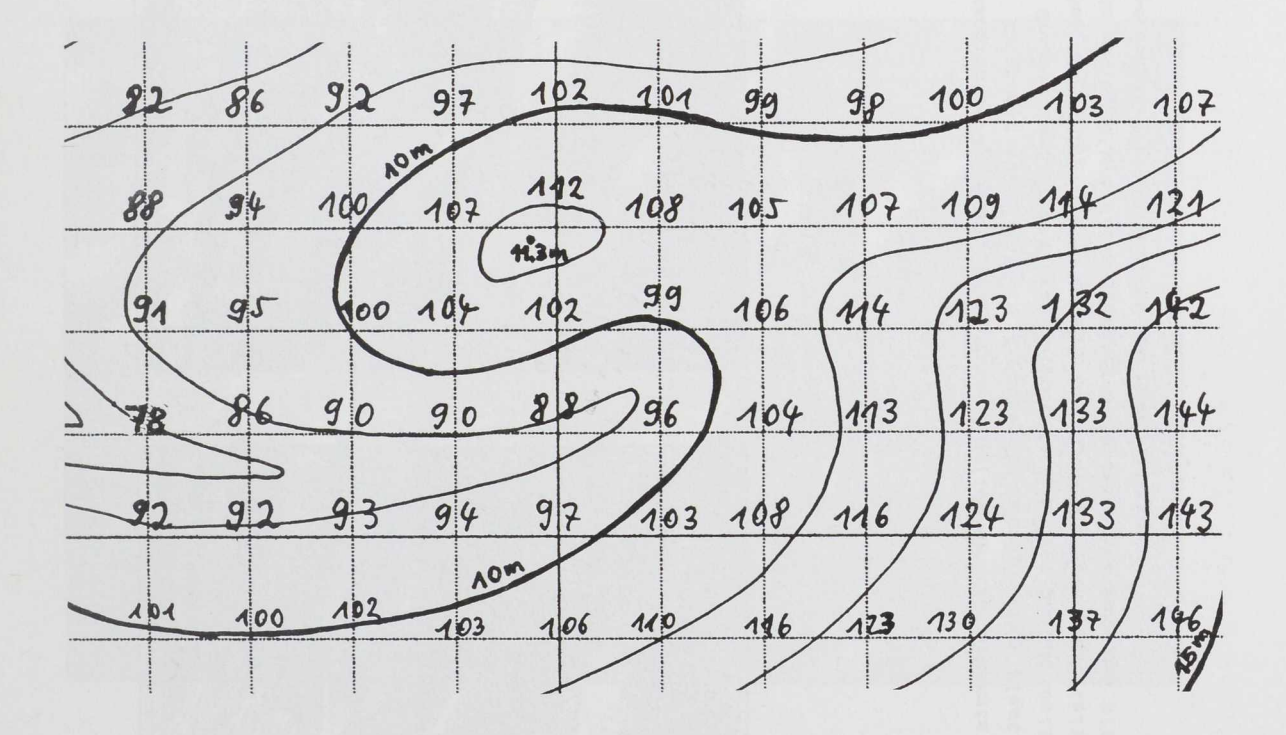

*Abb.2. Datenaufnahme mit interpolierten Höhenwerten. Bei den vorliegenden Datenrastern wurde versucht, durch Abgrabungcn oder Aufschüttungen verschwundene Landschaftsteile zu rekonstruieren, z.T. nach alten Karten.*

In der Praxis hat sich folgendes Verfahren zur detaillierten Landschaftsdarstellung bewährt: Manuelle Aufnahme eines Rasters (Abb.2) von ca. 3.000- 8.000 Punkten und Dateneingabe nach einem mitgelieferten Muster mit Hilfe eines Editors oder Textprogramms. Diese Aufnahme ist durchaus mühsam, da jeder Punkt ohne Computerhilfe mit Hilfe der benachbarten Höhenlinien interpoliert werden muß. Als geeigneter Rasterabstand ist z.B. 40 m zu empfehlen, um Landschaftsausschnitte nach Grundkarten 1:5.000 zu erfassen. Im Flachland ist es empfehlenswert, die Höhen in Dezimeter einzugeben. Anschließend erfolgt die Festsetzung des Gitternullp (z.B. Schnittpunkt von vier Grundkarten) und dann die Verdoppelung oder Vervielfachung der Werte durch ein mitgeliefertes Programm SPLINE. Hiernach folgt ggf. die Eingabe und Überprüfung der Koordinaten-Datensätze zur Darstellung topographischer Punkte. Danach

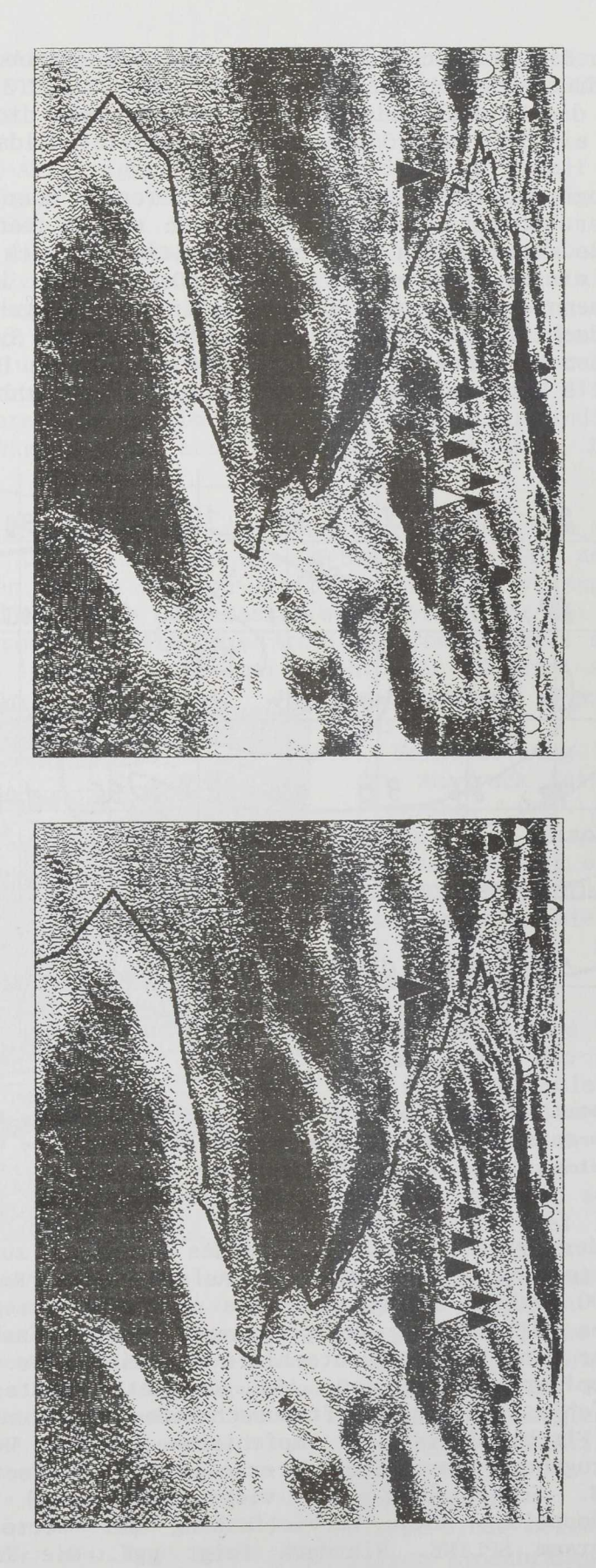

beachte, durch die stark übertriebene Schattierung erreicht, die hier bis zur vollen Dichte reicht. Man zeigt (gleicher Datensatz wie Abb.l, in 4-fache Überhöhung). Die Plastizität ist vor allem Abb. 3. werden. Zentralperspektive von niedrigem und nahen Blickpunkt. «richtigen» Größe erfolgt. Mit Hilfe eines Stereobetrachters kann das Bildpaar räumlich erlebt Stereoskopisches Bildpaar, das einen Einblick in das erwähnte Gieselautal von Ost daß bei der Wahl von skalierbaren Symbolen eine Darstellung in der jeweils

*Compu ter-Anwendung*

schließt eine gründliche Suche nach Eingabe- oder Ermittlungsfehlern an, zunächst über die einfache Gitterdarstellung, um deutlich zu hohe oder zu tiefe Punktwerte zu erkennen, zuletzt am besten durch Probebilder, die aus verschiedenen Richtungen schattiert werden. Erst nachdem die Fehlersuche abgeschlossen erscheint, muß SPLINE wiederholt werden. Erst danach sollten, falls nötig, Stellen mit besonders engräumigem Relief wie enge Quelltäler, Erosionskanten, Dünenzüge oder Dämme entsprechend zum nun berechneten 20m-Raster per Hand nachgebessert werden. Werden jetzt noch größere Fehler gefunden, müßte SPLINE noch einmal wiederholt werden, was eine erneute Nachbesserung per Hand bedeuten würde. Ein Aufnahmeraster enger als 20m erscheint bei Grundkarten 1:5.000 nicht sinnvoll, da die Genauigkeit der<br>Höhenliniendarstellung dieser Karten ein so enges Raster nicht Höhenliniendarstellung dieser Karten ein so rechtfertigt.

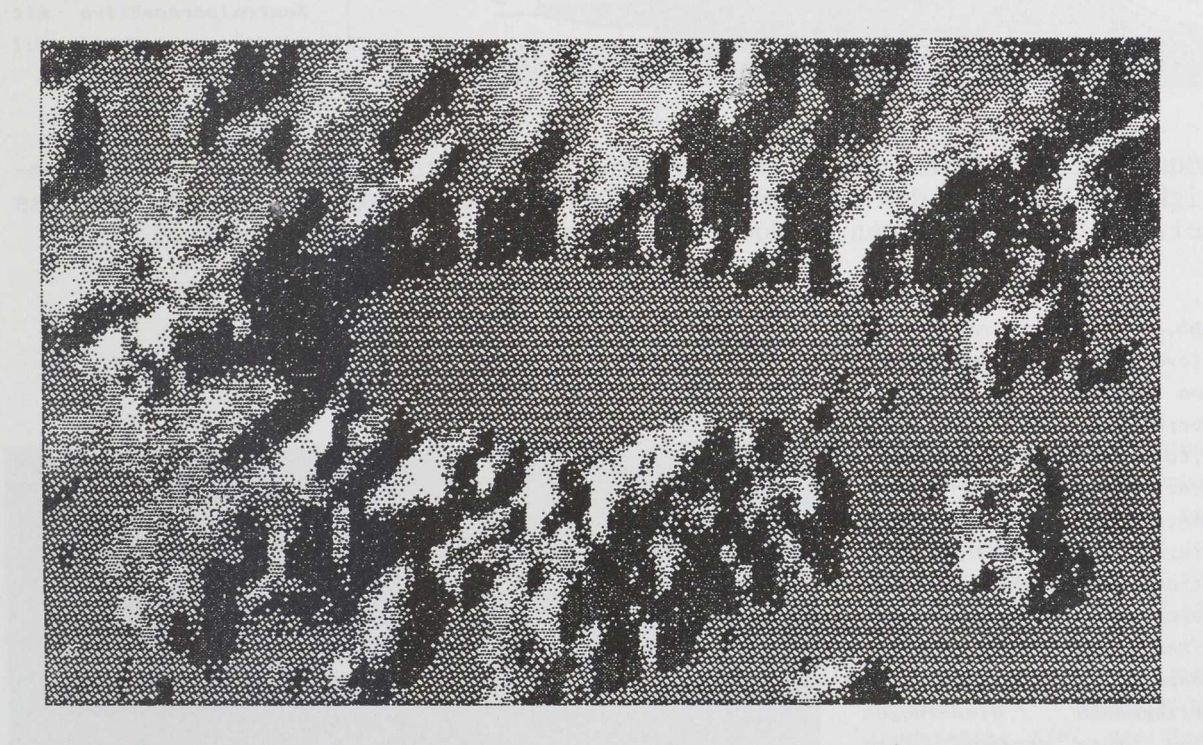

*Abb.4. Aufsicht des glazialen Eiszungenbeckens von Schalkholz, Kr. Dithm&r&chen, als «Weltraumansicht». Diese Darstellung ist unverzerrt und entspricht der Schummerung von Höhenzügen in einer Landkarte; Norden ist oben. Das ursprüngliche Aufnahmeraster beträgt hier 87m, der Bildausschnitt mißt 6km in seiner ostwestlichen Ausdehnung. Die Moränenhöhen liegen bis zu 40m über dem heute vermoorten Zungenbecken.*

Die Landschaften können beliebig überhöht und gedreht werden, man kann jeden beliebigen Ausschnitt darstellen und verschieben, die Betrachterhöhe wechseln, eine Telewirkung erzielen oder in die Landschaft «hineingehe die Oberfläche als Gitter mit wählbarem Abstand oder aber auch z.B Schachbrett darstellen oder verschiedenartig schattieren. Geringe Drehungen oder FluchtpunktVerschiebungen ermöglichen eine echte stereoskopische Sicht (Abb.3). Mit Hilfe der Schattierungen lassen sich bei genauer Ansicht von oben Reliefschattenkarten erstellen, die an Satellitenaufnahmen der Marsoberfläche erinnern (Abb.4). Die Landschaft kann beliebig «geflutet» werden (Abb.5), gerade auf die Darstellungsmöglichkeiten von «Wasser» und «Ufer» sowie eines Horizontes wurde besonderer Wert gelegt. Zur Verdeutlichung der Begrenzungen von Höhenzügen, die Hinterliegendes verdecken,

*Compu ter-Anwendung*

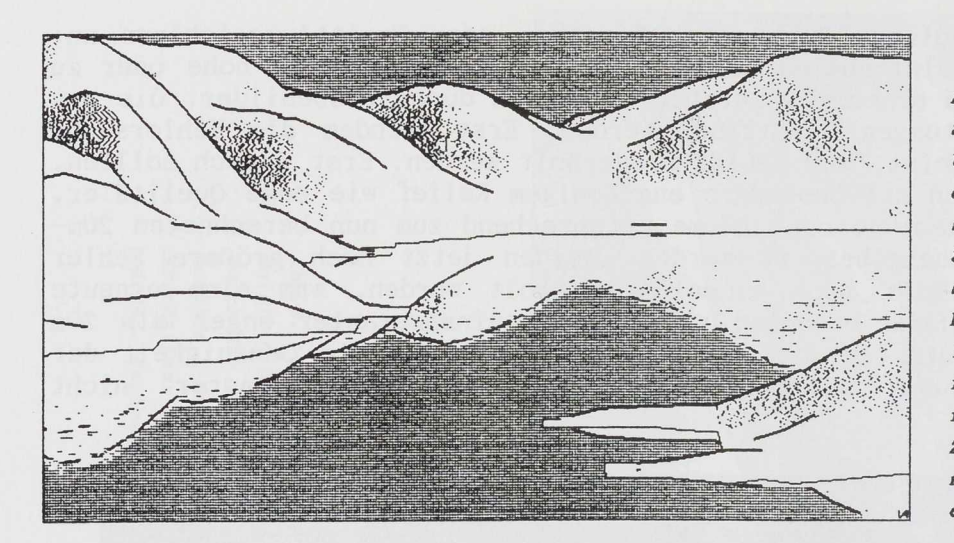

*Abb. 5. Einsicht in das Schalkholzer Zungenbecken von Ost unter der Annahme eines Wasserstaus auf 4m NN. Die 8-fach überhöhte Darstellung zeigt Möglichkeiten der Verdeutlichung von Wasserflächen und der Konturierung von Höhenzügen. Zentral Perspektive mit niedrigem, aber weit entferntem Blickpunkt.*

**können Konturlinien gezeichnet werden. Ein Zweitdatensatz (z.B. Moormächtigkeit) kann von dem primären Höhendatensatz abgezogen werden, um u.a. das Relief einer ehemaligen Landoberfläche darstellen zu können (Abb.6).**

*Abb.6. Geestrand bei* hei *Kleve, Kr. Dithmarschen, von Nordost in 10-facher Überhöhung. Die seit etwa 4.000 Jahren vom offenen Meer abgeschnittene Steilkante war bereits durch eiszeitliche Schme1zwasserströme vorgeformt und ist durch das ansteigende nach***e** *iszeitliche Meer weiter*  $überarbeitet worden.$ Die *umliegenden Ni ederungen sind heute vermoort. Ihre Oberfläche liegt um Normal null bis fast 2m darunter. In der Grafik sind gleichmäßige Rasterstufen zur*  $zur$ *Schattierung benutzt worden. Die Darstellung ist gedreht; das ursprüngliche* betrug *Aufnahmeraster betrug 43.Sm.*

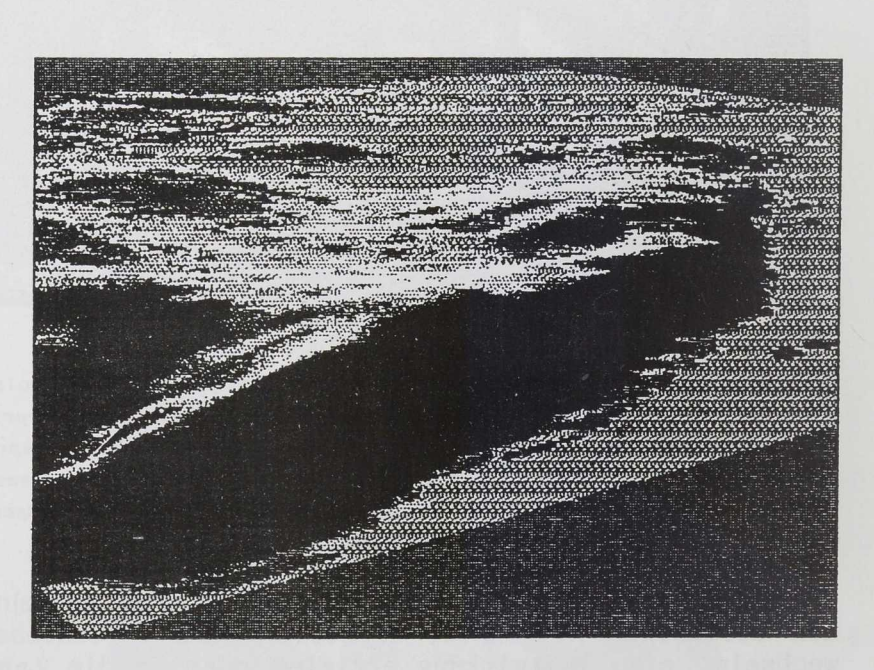

#### **Literatu r**

**ARNOLD, H. et al. (1990) Begehungen auf der Ochsenkoppel, einem Fundplatz der Trichterbecherkultur in Dithmarschen. Archäologische Informationen 13/1, 1990, 52-60.**

**BEEX, W.F.M. (1991) Computerzeichnungen in der Archäologie. Archäologische Informationen 14/1, 1991, 86-98.**

## Dr. Volker Arnold Museum für Dithmarscher Vorgeschichte Brahmsstraße 8 2240 Heide

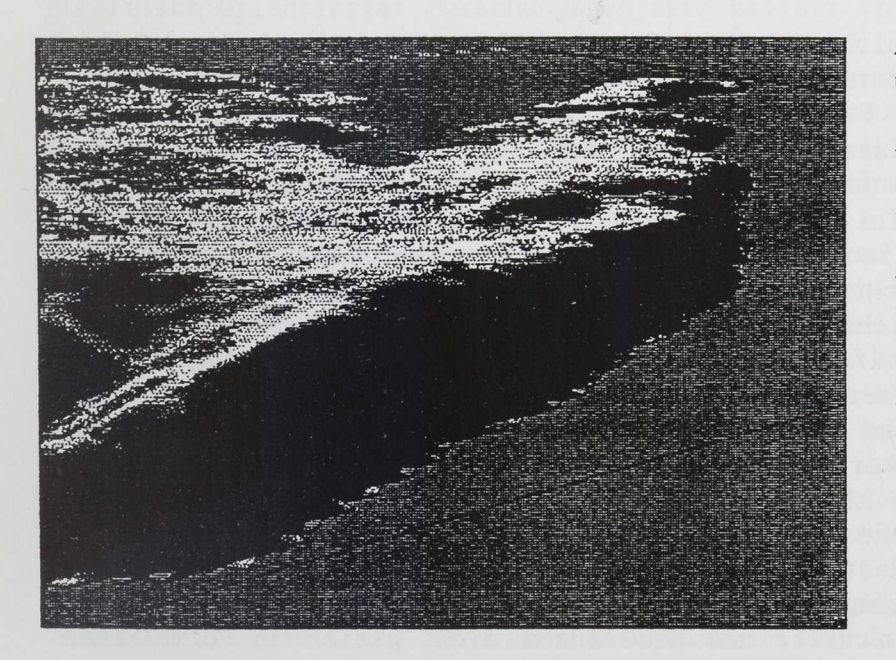

Abb. 7. Die gleiche Ansicht wie Abb.6. nach Abrechnung der Moormächtigkeit und Einstellung des Niveaus auf -2m Normalnull. So wird die Situation vor etwa 5.000 Jahren wiedergegeben. Die Holozänmächtigkeit ist nach Karten des Geologischen Landesamtes Kiel ermittelt und als Zweitdatensatz vom Datensatz der heutigen Oberflächen abgezogen worden. Verdeutlichung der Wasserflächen erfolgt nur durch eine «Strandlinie». Der Linienumriß gibt die gedrehte Lage des knapp 4km breiten Datenfeldes an.